# Eliminar de forma permanente trabajos en Turnitin

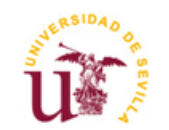

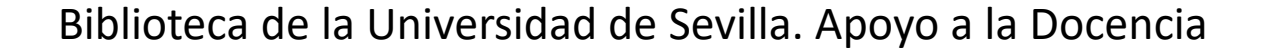

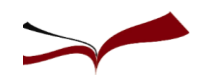

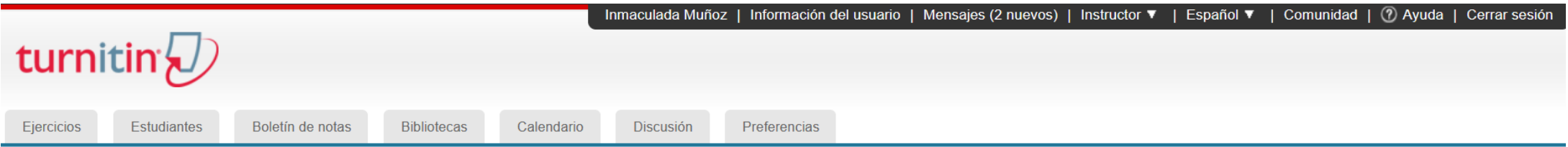

ESTÁS VIENDO: INICIO > IDUS Y TURNITIN > COMO MUESTRA LA FUENTE

#### Acerca de esta página

Esta es la bandeja de entrada de ejercicios. Para ver un trabajo, haga clic en el título del trabajo. Para ver un Reporte de Similitud, seleccione el icono de Reporte de Similitud del trabajo en la columna de similitud. Un indicará que el Reporte de Similitud no se ha generado todavía.

### como muestra la fuente

BANDEJA DE ENTRADA | ESTÁS VIENDO: TRABAJOS NUEVOS ▼

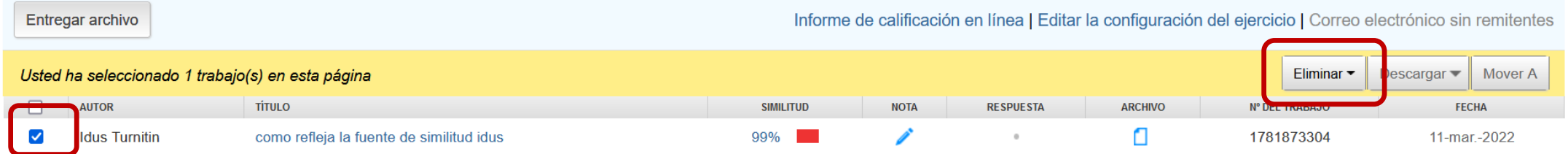

Debemos marcar el trabajo que queremos eliminar de forma permanente.

Al hacerlo aparece la opción de Eliminar. La desplegamos y cliqueamos en *Solicitar eliminación permanente*

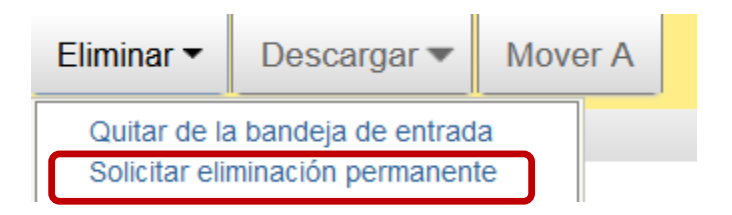

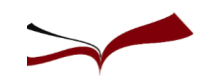

#### Solicitud de eliminación permanente  $\times$

Está a punto de enviar una solicitud de eliminación permanente de este trabajo de Turnitin.

Eliminaremos el archivo cargado, las calificaciones y el Reporte de Originalidad tan pronto como obtengamos la aprobación de su administrador de Turnitin.

Las entregas eliminadas no se pueden recuperar.

### Filtro 1: pulse continuar

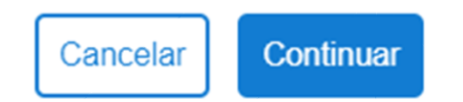

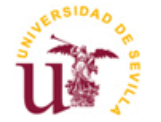

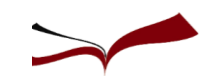

### Solicitud de eliminación permanente ×

Título del trabajo como refleja la fuente de similitud idus

Nº del Trabajo 1781873304

Nombre del entregador

Inmaculada Muñoz

Título de la clase idus y turnitin

**Título del Ejercicio** 

como muestra la fuente

### Razón de la eliminación\*

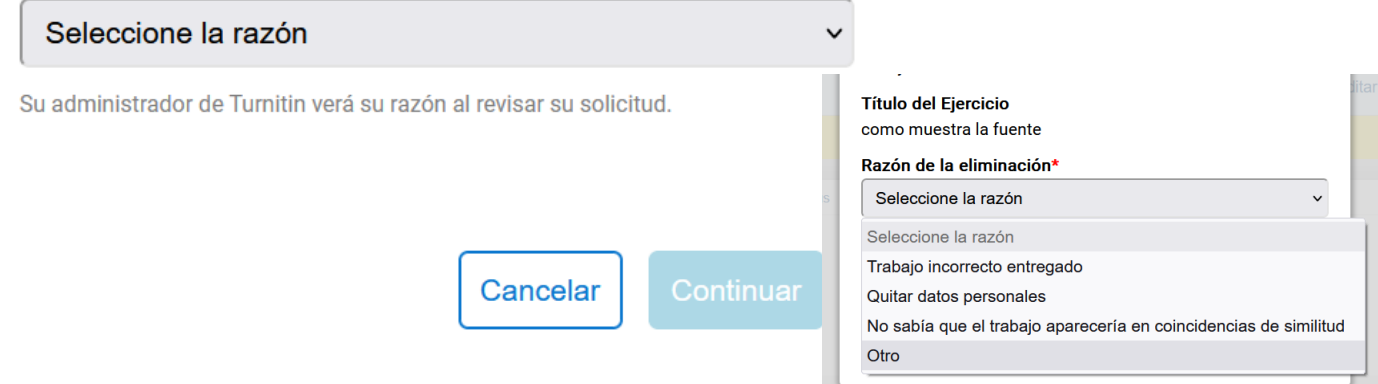

# Filtro 2: seleccione la razón

#### Razón de la eliminación\*

No sabía que el trabajo aparecería en coincidencias de sil v

Su administrador de Turnitin verá su razón al revisar su solicitud.

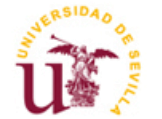

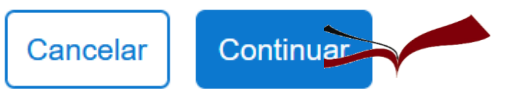

### Solicitud de eliminación permanente ×

Título del trabajo como refleja la fuente de similitud idus

Nº del Trabajo 1781873304

Nombre del entregador Inmaculada Muñoz

Título de la clase idus y turnitin

**Título del Ejercicio** como muestra la fuente

Razón de la eliminación\*

No sabía que el trabajo aparecería en coincidencias de similitud

¿Todo parece correcto? Escriba ELIMINAR para continuar

Cancelar

Confirmar

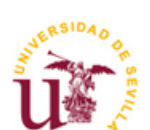

# Filtro 3: escriba "Eliminar"

### Solicitud de eliminación permanente ×

Título del trabajo como refleja la fuente de similitud idus

Nº del Trabajo 1781873304

Nombre del entregador Inmaculada Muñoz

Título de la clase idus y turnitin

**Título del Ejercicio** como muestra la fuente

Razón de la eliminación\* No sabía que el trabajo aparecería en coincidencias de similitud

¿Todo parece correcto? Escriba ELIMINAR para continuar

**ELIMINAR** 

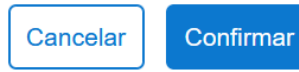

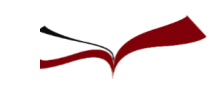

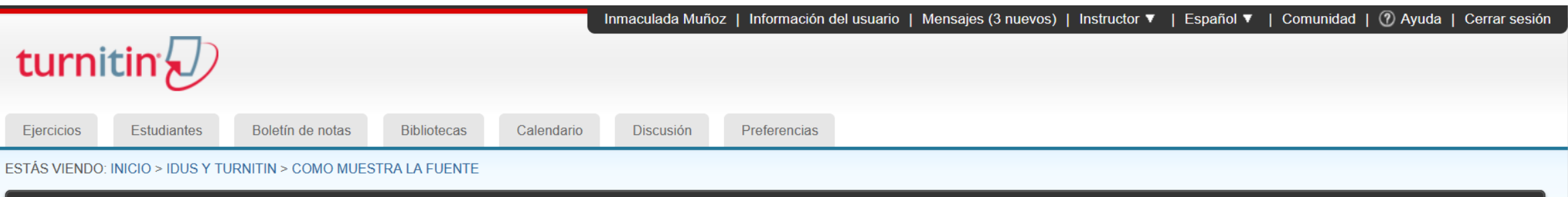

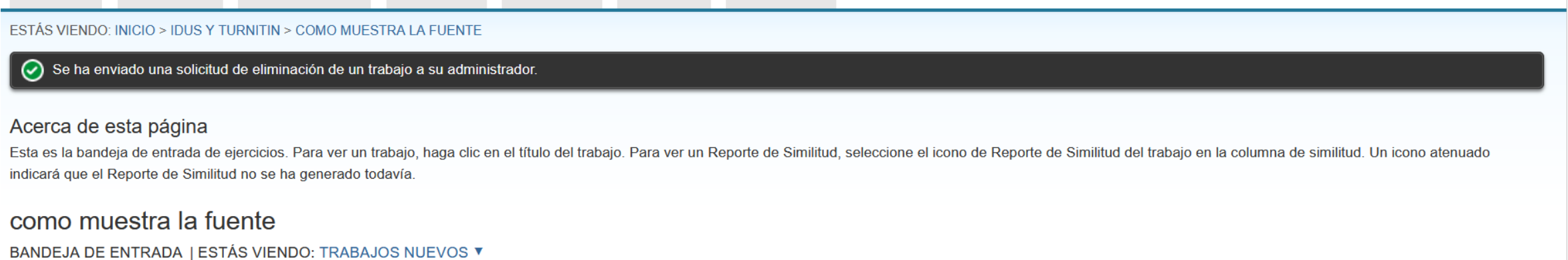

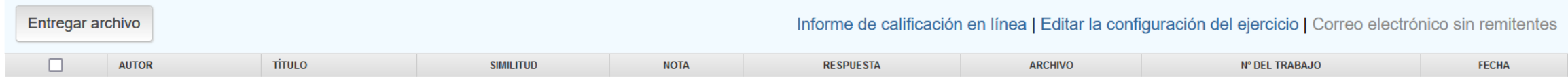

Tu bandeja de entrada para este ejercicio está vacía. Si deseas entregar un trabajo a este ejercicio, por favor haz clic aquí.

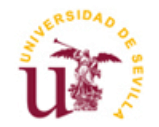

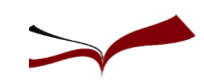

# En "Mensajes" comprobará la aprobación de su solicitud

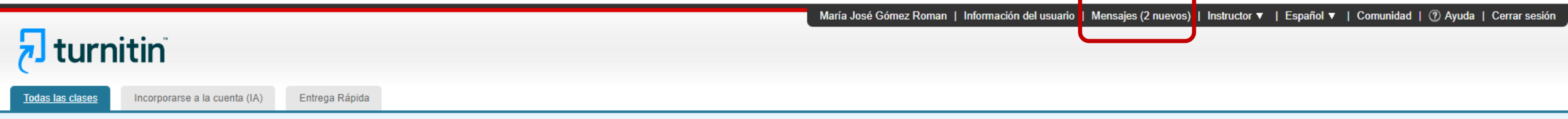

**ESTÁS VIENDO: INICIO** 

#### Acerca de esta página

Ésta es su página de notificaciones. Aquí se muestra cualquier información importante, como mensajes sobre periodos de inactividad y actualizaciones de productos. Usted puede eliminar los mensajes antiquos o no deseados en

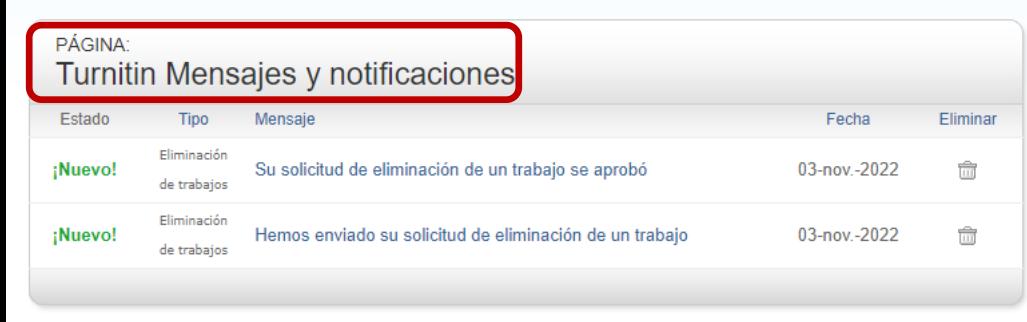